# **The Megatest Users Manual**

Matt Welland

## **REVISION HISTORY**

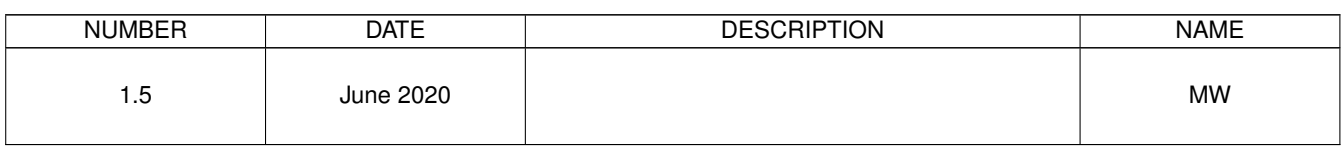

# **Contents**

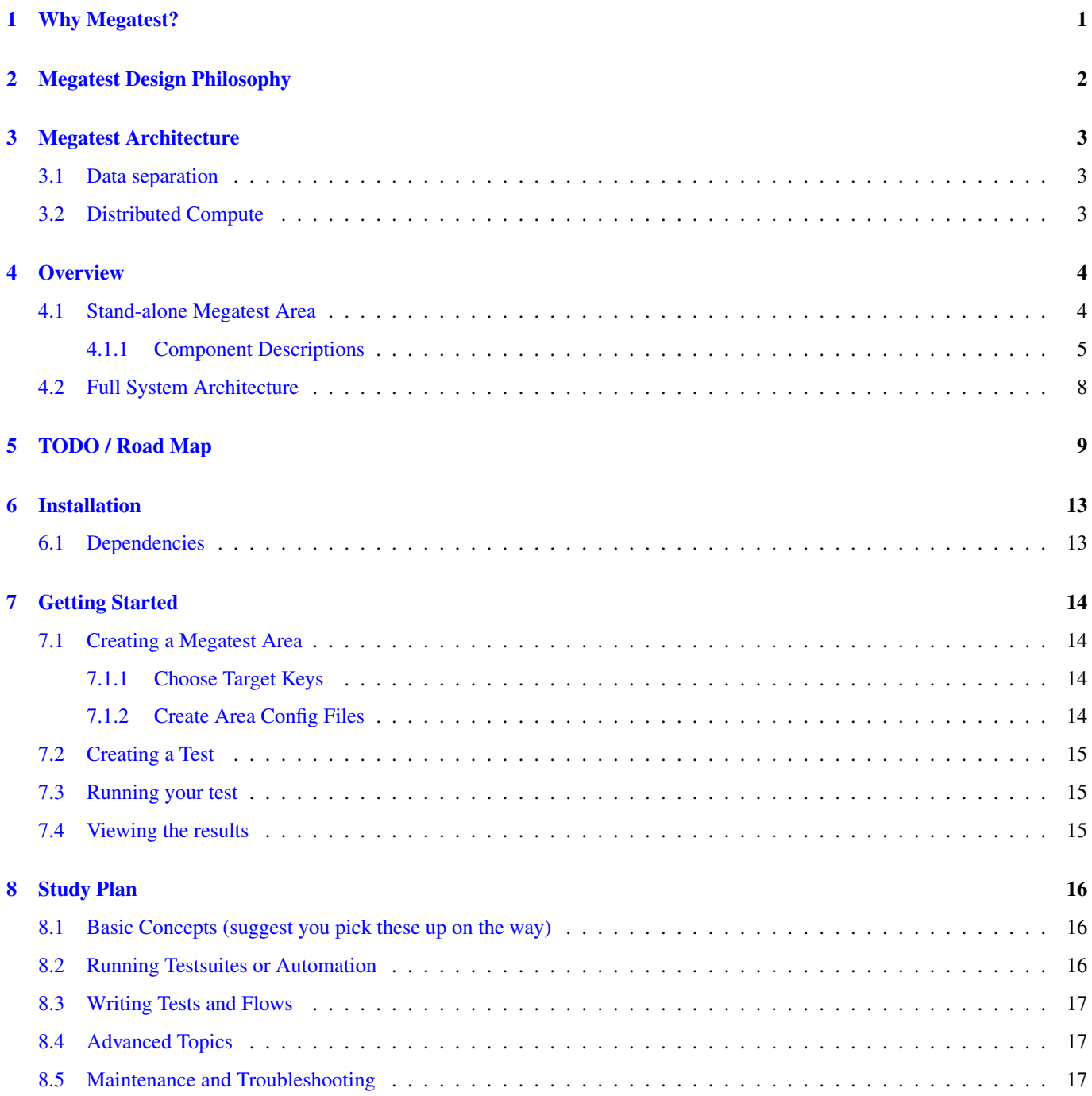

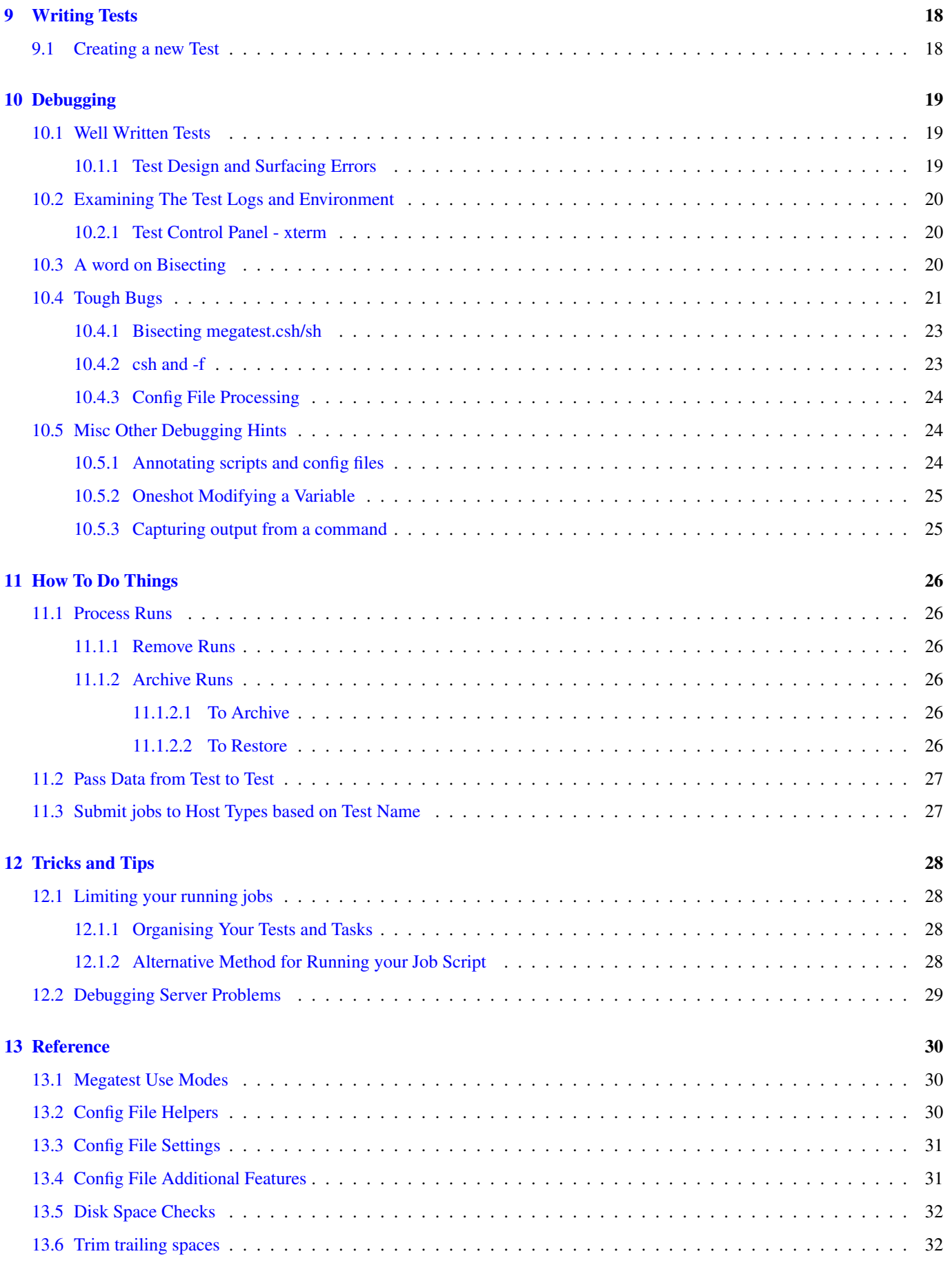

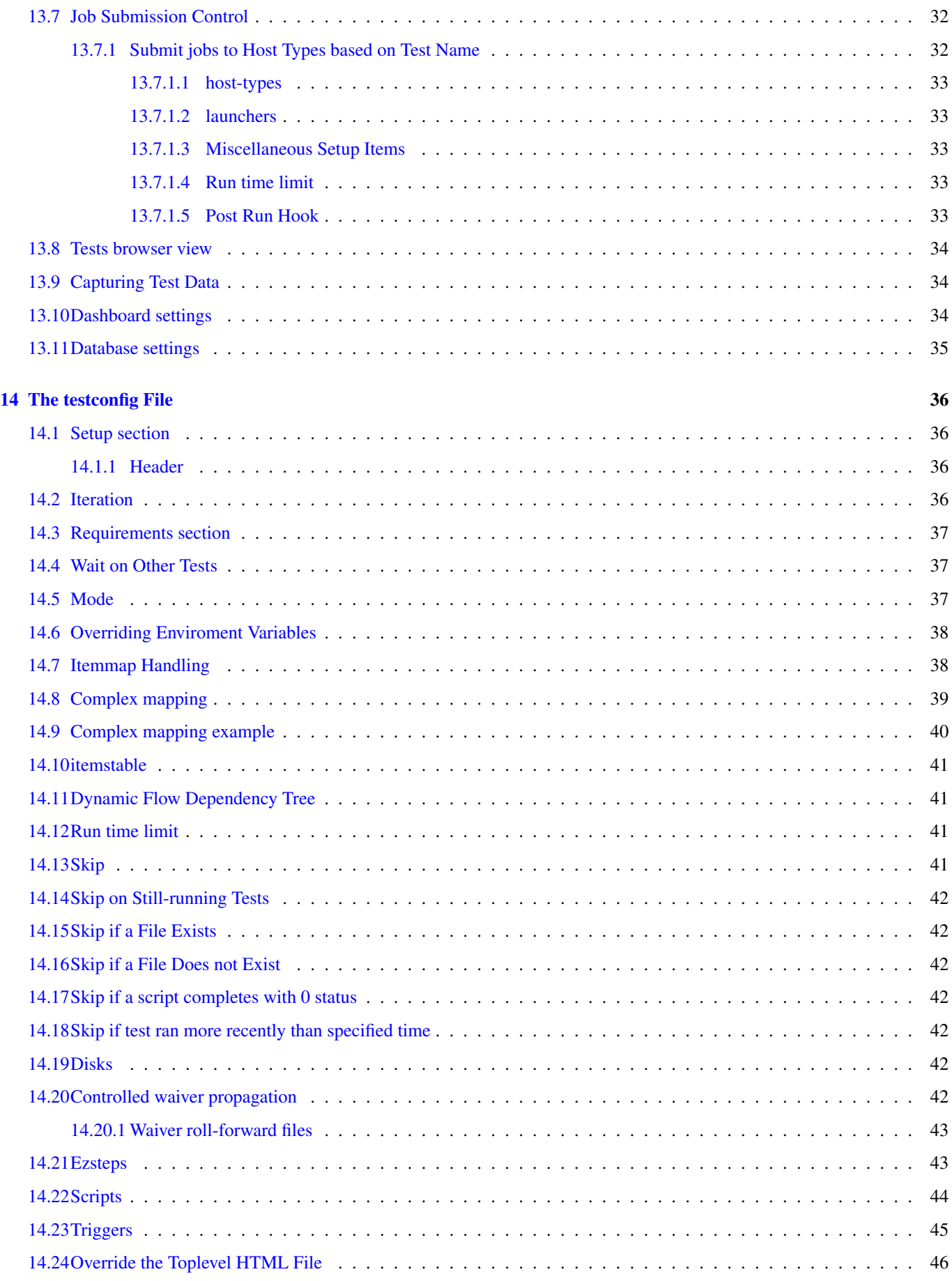

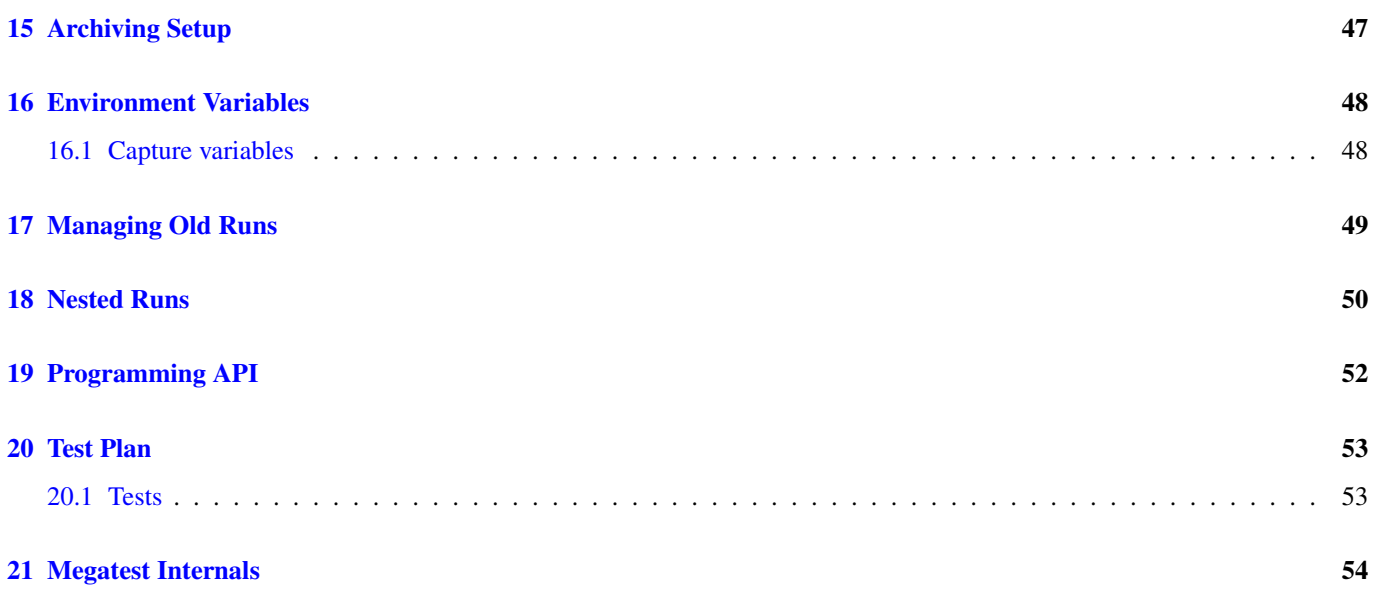

# **Preface**

This book is organised as three sub-books; getting started, writing tests and reference.

### License

Copyright 2006-2020, Matthew Welland.

This document is part of Megatest.

Megatest is free software: you can redistribute it and/or modify it under the terms of the GNU General Public License as published by the Free Software Foundation, either version 3 of the License, or (at your option) any later version.

Megatest is distributed in the hope that it will be useful, but WITHOUT ANY WARRANTY; without even the implied warranty of MERCHANTABILITY or FITNESS FOR A PARTICULAR PURPOSE. See the GNU General Public License for more details.

You should have received a copy of the GNU General Public License along with Megatest. If not, see <http://www.gnu.org/licenses/>.

# <span id="page-7-0"></span>**Why Megatest?**

Megatest was created to provide a generalized tool for managing suites of regression tests and to provide a multi-host, distributed alternative to "make". The EDA world is littered with proprietory, company-specific tools for this purpose and by going open source and keeping the tool flexible the hope is that Megatest could be useful to any team at any company for continuous integration and almost any other general automation tasks.

# <span id="page-8-0"></span>**Megatest Design Philosophy**

Megatest is a distributed system intended to provide the minimum needed resources to make writing a suite of tests and tasks for implementing continuous build for software, design engineering or process control (via owlfs for example) without being specialized for any specific problem space. Megatest in of itself does not know what constitutes a PASS or FAIL of a test or task. In most cases megatest is best used in conjunction with logpro or a similar tool to parse, analyze and decide on the test outcome.

- Self-checking make it as easy as possible to write self-checking tests (as opposed to using deltas, i.e. tests that compare with a previous measurement to deterine PASS/FAIL).
- Traceable environment variables, host OS and other possibly influential variables are captured and kept recorded.
- Immutable once a test is run it cannot be easily overwritten or modified accidentally.
- Repeatable test results can be recreated in the future using all the original variables.
- Relocatable the testsuite or automation area can be checked out and the tests run anywhere in the disk hierarchy.
- Encapsulated the tests run in self-contained directories and all inputs and outputs to the process can be found in the run areas.
- Deployable a testsuite is self-contained and can be bundled with a software project and easily used by others with little to no setup burden.

# <span id="page-9-0"></span>**Megatest Architecture**

# <span id="page-9-1"></span>**3.1 Data separation**

All data to specify the tests and configure the system is stored in plain text config files. All system state is stored in an sqlite3 database.

# <span id="page-9-2"></span>**3.2 Distributed Compute**

Tests are launched using the launching system available for the distributed compute platform in use. A template script is provided which can launch jobs on local and remote Linux hosts. Currently megatest uses the network filesystem to call home to your master sqlite3 database. Megatest has been used with the Intel Netbatch and lsf (also known as openlava) batch systems and it should be straightforward to use it with other similar systems.

# <span id="page-10-0"></span>**Overview**

# <span id="page-10-1"></span>**4.1 Stand-alone Megatest Area**

A single, stand-alone, Megatest based testsuite or "area" is sufficient for most validation, automation and build problems.

# **Megatest Stand-Alone Area**

# multi-area dashboard and xterm

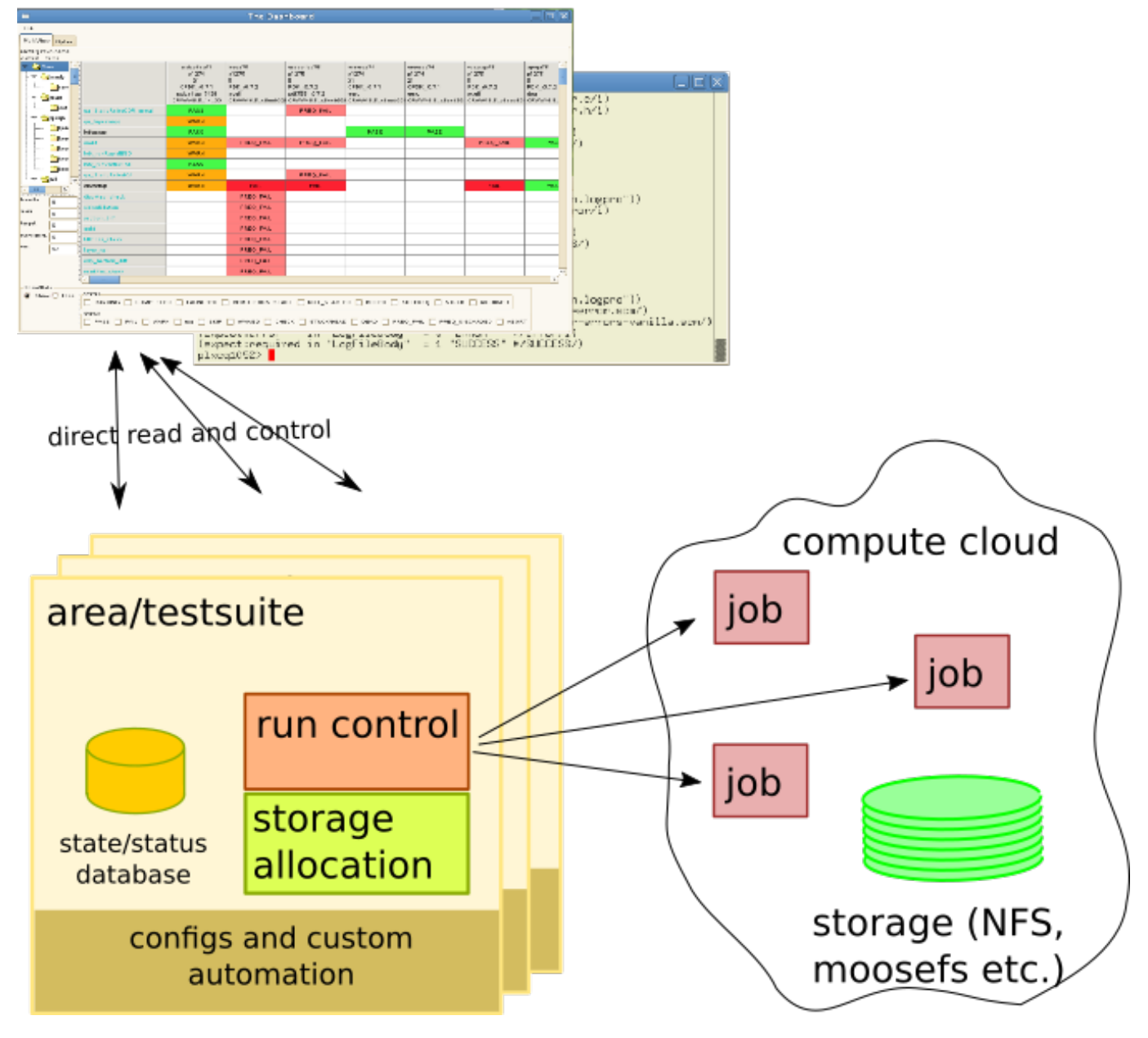

Megatest is designed as a distributed or decoupled system. This means you can run the areas stand-alone with no additional infrastructure. I.e. there are no databases, web servers or other centralized resources needed. However as your needs grow you can integrate multiple areas into a bigger system.

# <span id="page-11-0"></span>**4.1.1 Component Descriptions**

1. Multi-area dashboard and xterm. A gui (the dashboard) is usually the best option for controlling and launching runs but all operations can also be done from the commandline. Note: The not yet released multi-area dashboard replaces the old dashboard for browsing and controlling runs but for managing a single area the old dashboard works very well.

- 2. Area/testsuite. This is your testsuite or automation definition and consists of the information in megatest.config, runconfigs.config and your testconfigs along with any custom scripting that can't be done with the native Megatest features.
- 3. If your testsuite or build automation is too large to run on a single instance you can distribute your jobs into a compute server pool. The only current requirements are password-less ssh access and a network filesystem.

# **4.2 Full System Architecture**

# **Megatest Full System Architecture**

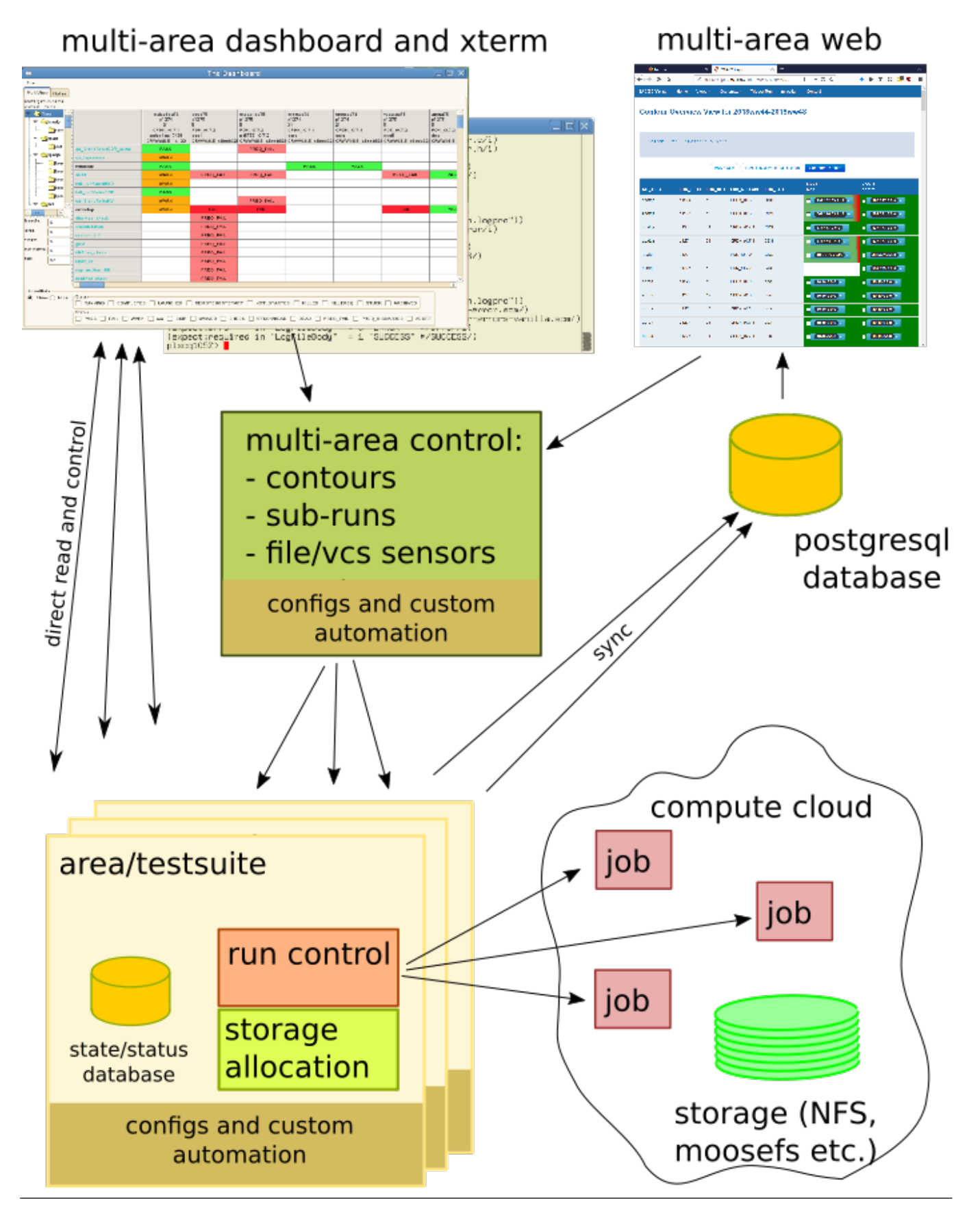

# <span id="page-15-0"></span>**TODO / Road Map**

Note: This road-map is a wish list and not a formal plan. Items are in rough priority but are subject to change. Development is driven by user requests, developer "itch" and bug reports. Please contact [matt@kiatoa.com](mailto:matt@kiatoa.com) with requests or bug reports. Requests from inside Intel generally take priority.

### Dashboard and runs

1. Multi-area dashboard view

### Tests Support

- 1. Add variable \$MT\_RUNPATH = \$MT\_LINKTREE/\$MT\_TARGET/\$MT\_RUNNAME
- 2. Improve [script], especially indent handling

### Scalability

1. Overflow database methodology - combine the best of the v1.63 multi-db approach and the current db-in-tmp approach (currently slowness can be seen when number of tests in a db goes over 50-100k, with the overflow db it will be able to handle 1000's of runs with 50-100k tests per run). High priority - goal is to complete this by 20Q3.

### Mtutils/CI

- 1. Enable mtutil calls from dashboard (for remote control)
- 2. Logs browser (esp. for surfacing mtutil related activities)
- 3. Embed ftfplan for distributed automation, completed activities trigger QA runs which trigger deployment etc.
- 4. Jenkins junit XML support [DONE]
- 5. Add output flushing in teamcity support

### Build system

- 1. ./configure  $\Rightarrow$  ubuntu, sles11, sles12, rh7 [WIP]
- 2. Switch to using simple runs query everywhere
- 3. Add end\_time to runs and add a rollup call that sets state, status and end\_time

Code refactoring/quality/performance

- 1. Switch to scsh-process pipeline management for job execution/control
- 2. Use call-with-environment-variables where possible.

Migration to inmem db and or overflow db

- 1. Re-work the dbstruct data structure?
	- a. [ run-id.db inmemdb last-mod last-read last-sync inuse ]

Some ideas for Megatest 2.0

- 1. Aggressive megatest.config and runconfig.config caching.
	- a. Cache the configs in \$MT\_RUNPATH
	- b. Following invocations of -run, -rerun\* will calculate the new config but only overwrite the cached file IF changed
- 2. If the cached file changes ALL existing tests go from COMPLETED  $\rightarrow$  STALE, I'm not sure what to do about RUNNING tests
- 3. !VARS in runconfigs are not exported to the environment. They are accessed via rget as if the ! was not there.
- 4. Per test copy commands (example is incomplete).

```
[testcopy]
%/iind% unison SRC DEST
% cp -r SRC DEST
```
Add ability to move runs to other Areas (overlaps with overflow db system)

- 1. allow shrinking megatest.db data by moving runs to an alternate Megatest area with same keys.
- 2. add param -destination [area|path]. when specified runs are copied to new area and removed from local db.
- 3. the data move would involve these steps
	- a. copy the run data to destination area megatest.db
	- b. mark the run records as deleted, do not remove the run data on disk
- 4. accessing the data would be by running dashboard in the satellite area
- 5. future versions of Megatest dashboard should support displaying areas in a merged way.
- 6. some new controls would be supported in the config
	- a. [setup]  $\Rightarrow$  allow-runs [nolyes]  $\Leftarrow$  used to disallow runs
	- b. [setup]  $\Rightarrow$  auto-migrate=[areanamelpath]  $\Leftarrow$  used to automatically migrate data to a satellite area.

Eliminate ties to homehost (part of overflow db system)

- 1. Server creates captain pkt
- 2. Create a lock in the db
- 3. Relinquish db when done

Tasks - better management of run manager processes etc.

1. adjutant queries tasks table for next action [Migrate into mtutil]

- a. Task table used for tracking runner process [Replaced by mtutil]
- b. Task table used for jobs to run [Replaced by mtutil]
- c. Task table used for queueing runner actions (remove runs, cleanRunExecute, etc) [Replaced by mtutil]
- 2. adjutant (server/task dispatch/execution manager)

Stale propagation

- 1. Mark dependent tests for clean/rerun -rerun-downstream
- 2. On run start check for defunct tests in RUNNING, LAUNCHED or REMOTEHOSTSTART and correct or notify
- 3. Fix: refresh of gui sometimes fails on last item (race condition?)

### Bin list

- 1. Rerun step and or subsequent steps from gui [DONE?]
- 2. Refresh test area files from gui
- 3. Clean and re-run button
- 4. Clean up STATE and STATUS handling.
	- a. Dashboard and Test control panel are reverse order choose and fix
	- b. Move seldom used states and status to drop down selector
- 5. Access test control panel when clicking on Run Summary tests
- 6. Feature: -generate-index-tree
- 7. Change specifing of state and status to use STATE1/STATUS1,STATE2/STATUS2
- 8. rest api available for use with Perl, Ruby etc. scripts
- 9. megatest.config setup entries for:
	- a. run launching (e.g. /bin/sh %CMD% > /dev/null)
	- b. browser "konqueror %FNAME%
- 10. refdb: Add export of csv, json and sexp
- 11. Convert to using call-with-environment-variables where possible. Should allow handling of parallel runs in same process.
- 12. Re-work text interface wizards. Several bugs on record. Possibly convert to gui based.
- 13. Add to testconfig requirements section; launchlimiter scriptname, calls scriptname to check if ok to launch test
- 14. Refactor Run Summary view, currently very clumsy
- 15. Add option to show steps in Run Summary view
- 16. Refactor guis for resizeablity
- 17. Add filters to Run Summary view and Run Control view
- 18. Add to megatest.config or testconfig; rerunok STATE/STATUS, STATE/STATUS...
- 19. Launch gates for diskspace; /path/one>1G,/path/two>200M,/tmp>5G,#{scheme toppath}>1G
- 20. Tool tips
- 21. Filters on Run Summary, Summary and Run Control panel
- 22. Built in log viewer (partially implemented)
- 23. Refactor the test control panel Help and documentation
- 24. Complete the user manual (I've been working on this lately).
- 25. Online help in the gui Streamlined install
- 26. Deployed or static build
- 27. Added option to compile IUP (needed for VMs)
- 28. Server side run launching
- 29. Wizards for creating tests, regression areas (current ones are text only and limited).
- 30. Fully functional built in web service (currently you can browse runs but it is very simplistic).
- 31. Gui panels for editing megatest.config and runconfigs.config
- 32. Fully isolated tests (no use of NFS to see regression area files)
- 33. Windows version

# <span id="page-19-0"></span>**Installation**

# <span id="page-19-1"></span>**6.1 Dependencies**

Chicken scheme and a number of "eggs" are required for building Megatest. See the script installall.sh in the utils directory of the source distribution for an automated way to install everything needed for building Megatest on Linux.

Megatest. In the v1.66 and beyond assistance to create the build system is built into the Makefile.

### Installation steps (overview)

```
./configure
make chicken
setup.sh make -j install
```
Or install the needed build system manually:

- 1. Chicken scheme from <http://call-cc.org>
- 2. IUP from <http://webserver2.tecgraf.puc-rio.br/iup/>
- 3. CD from <http://webserver2.tecgraf.puc-rio.br/cd/>
- 4. IM from <https://webserver2.tecgraf.puc-rio.br/im/>
- 5. ffcall from <http://webserver2.tecgraf.puc-rio.br/iup/>
- 6. Nanomsg from <https://nanomsg.org/> (NOTE: Plan is to eliminate nanomsg dependency).
- 7. Needed eggs (look at the eggs lists in the Makefile)

### Then follow these steps:

#### Installation steps (self-built chicken scheme build system)

./configure make -j install

# <span id="page-20-0"></span>**Getting Started**

#### Getting started with Megatest

Creating a testsuite or flow and your first test or task.

After installing Megatest you can create a flow or testsuite and add some tests using the helpers. Here is a quickstart sequence to get you up and running your first automated testsuite.

# <span id="page-20-1"></span>**7.1 Creating a Megatest Area**

### <span id="page-20-2"></span>**7.1.1 Choose Target Keys**

First choose your "target" keys. These are used to organise your runs in a way that is meaningful to your project. If you are unsure about what to use for keys just use a single generic key such as "RUNTYPE". These keys will be used to hand values to your tests via environment variables so ensure they are unique. Prefixing them with something such as PROJKEYS\_ is a good strategy.

Examples of keys:

| Option                   | <b>Description</b>               |
|--------------------------|----------------------------------|
| <b>RELEASE/ITERATION</b> | This example is used by Megatest |
|                          | for its internal QA.             |
| <b>ARCH/OS/RELEASE</b>   | For a software project targeting |
|                          | multiple platforms               |
| <b>UCTRLR/NODETYPE</b>   | Microcontroller project with     |
|                          | different controllers running    |
|                          | same software                    |

Table 7.1: Example keys

## <span id="page-20-3"></span>**7.1.2 Create Area Config Files**

You will need to choose locations for your runs (the data generated every time you run the testsuite) and link tree. For getting started answer the prompts with "runs" and "links". We use the Unix editor "vi" in the examples below but you can use any plain text editor.

#### Using the helper to create a Megatest area

```
megatest -create-megatest-area
# optional: verify that the settings are ok
vi megatest.config
vi runconfigs.config
```
# <span id="page-21-0"></span>**7.2 Creating a Test**

Choose the test name for your first test and run the helper. You can edit the files after the initial creation. You will need to enter names and scripts for the steps to be run and then edit the tests/<testname>/testconfig file and modify the logpro rules to properly process the log output from your steps. For your first test just hit enter for the "waiton", "priority" and iteration variable prompts.

Hint: for geting started make your logpro rules very liberal. expect:error patterns should match nothing and comment out expect:required rules.

#### Using the helper to create a Megatest test

```
megatest -create-test myfirsttest
# then edit the generated config
vi tests/myfirsttest/testconfig
```
## <span id="page-21-1"></span>**7.3 Running your test**

First choose a target and runname. If you have a two-place target such as RELEASE/ITERATION a target would look like v1.0/aff3 where v1.0 is the RELEASE and aff3 is the ITERATION. For a run name just use something like run1.

Running all tests (testpatt of "%" matches all tests)

megatest -run -target v1.0/aff3 -runname run1 -testpatt % -log run1.log

# <span id="page-21-2"></span>**7.4 Viewing the results**

Start the dashboard and browse your run in the "Runs" tab.

#### Starting dashboard

dashboard -rows 24

# <span id="page-22-0"></span>**Study Plan**

Megatest is an extensive program with a lot to learn. Following are some paths through the material to smooth the learning path.

# <span id="page-22-1"></span>**8.1 Basic Concepts (suggest you pick these up on the way)**

- Components of automation; run, test, iteration
- Selectors; target, runname, and testpatt

# <span id="page-22-2"></span>**8.2 Running Testsuites or Automation**

- Using the dashboard gui (recommended)
	- Using the "Runs" panel.
	- Using the "Run Control" panel.
	- Using a test control panel
	- The Right Mouse Button menu
	- Debug features
		- \* xterm
			- · pstree
			- · log files; mt\_copy.log, mt\_launch.log
			- · variables; megatest.csh, megatest.sh
			- · testconfig dump, \*testconfig
		- \* State/status buttons
		- \* Run, Clean, KillReq
		- \* ReRunClean
- Using the command line
	- Getting help; megatest -h, megatest -manual
	- Starting runs; megatest -run
		- \* Selection controls; -target, -runname and -testpatt

# <span id="page-23-0"></span>**8.3 Writing Tests and Flows**

- environment variables (table 5)
- tests/*testname*/testconfig [testconfig details](megatest_manual.html#_the_testconfig_file)
	- ezsteps and logpro section
	- iteration (one test applied to many inputs), items, itemstable [test iteration](megatest_manual.html#_iteration)
	- dependencies, waiton, itemmatch, itemwait [test requirements](megatest_manual.html#_requirements_section)
	- miscellaneous; mode toplevel, runtimelim, skip on file, no file, script or on running, waiver propagation
- megatest areas
	- megatest.config
	- runconfigs.config
	- config language features; include, shell, system, scheme, rp|realpath, getenv, get, rget, scriptinc [config file helpers](megatest.html#_config_file_helpers)

# <span id="page-23-1"></span>**8.4 Advanced Topics**

- Removing and keeping runs selectively [managing runs](megatest_manual.html#_managing_old_runs)
- Subruns [nested runs](megatest_manual.html#_nested_runs)
- Config file features [config file features](megatest_manual.html#_config_file_helpers)
- HTML output with -generate-html
- Triggers, post run, state/status
- MTLOWESTLOAD
- flexilauncher
- env delta and testconfig
- capturing test data, extracting values from logpro and using them for pass/fail
- mtutil, postgres connection, packets for cross-site/cross-user control (e.g. mcrun).

# <span id="page-23-2"></span>**8.5 Maintenance and Troubleshooting**

- cleanup-db, database structure of Megatest 1.6x
- archiving
- homehost management
- show-runconfig
- show-config
- show with -debug 0,9
- load management

# <span id="page-24-0"></span>**Writing Tests**

# <span id="page-24-1"></span>**9.1 Creating a new Test**

The following steps will add a test "yourtestname" to your testsuite. This assumes starting from a directory where you already have a megatest.config and runconfigs.config.

- 1. Create a directory tests/yourtestname
- 2. Create a file tests/yourtestname/testconfig

### Contents of minimal testconfig

```
[ezsteps]
stepname1 stepname.sh
# test_meta is a section for storing additional data on your test
[test_meta]
author myname
owner myname
description An example test
reviewed never
```
This test runs a single step called "stepname1" which runs a script "stepname.sh". Note that although it is common to put the actions needed for a test step into a script it is not necessary.

# <span id="page-25-0"></span>**Debugging**

# <span id="page-25-1"></span>**10.1 Well Written Tests**

### <span id="page-25-2"></span>**10.1.1 Test Design and Surfacing Errors**

Design your tests to surface errors. Ensure that all logs are processed by logpro (or a custom log processing tool) and can be reached by a mouse click or two from the test control panel.

To illustrate, here is a set of scripts with nested calls where script1.sh calls script2.sh which calls script3.sh which finally calls the Cadence EDA tool virtuoso:

#### script1.sh

```
#!/bin/bash
code ...
script2.sh some parameters > script2.log
more code ...
```
### script2.sh

```
#!/bin/bash
code ...
script3.sh some more parameters > script3.log
more code ...
```
### script3.sh

```
#!/bin/bash
code ...
virtuoso params and switches ...
more code ...
```
The log files script2.log, script3.log and the log output from virtuoso are not accessible from the test control panel. It would be much better for future users of your automation to use steps more fully. One easy option would be to post process the logs in downstream additional steps:

### testconfig

```
[ezsteps]
step1 script1.sh
step2 cat script2.log
step3 cat script3.log
```

```
[logpro]
step1 ;; some logpro rules
  (expect:required in "LogFileBody" > 0 "Expect this output" #/something expected \leftrightarrow/)
step2 ;; some logpro rules for script2.sh
step3 ;; some logpro rules for script3.sh
[scripts]
script1.sh #!/bin/bash
code ...
...
```
With the above testconfig the logs for every critical part of the automation are fully surfaced and rules can be created to flag errors, warnings, aborts and to ignore false errors. A user of your automation will be able to see the important error with two mouse clicks from the runs view.

An even better would be to eliminate the nesting if possible. As a general statement with layers - less is usually more. By flattening the automation into a sequence of steps you can use the test control panel to re-run a step with a single click or from the test xterm run only the errant step from the command line.

The message here is make debugging and maintenace easy for future users (and yourself) by keeping clicks-to-error in mind.

# <span id="page-26-0"></span>**10.2 Examining The Test Logs and Environment**

## <span id="page-26-1"></span>**10.2.1 Test Control Panel - xterm**

From the dashboard click on a test PASS/FAIL button. This brings up a test control panel. Aproximately near the center left of the window there is a button "Start Xterm". Push this to get an xterm with the full context and environment loaded for that test. You can run scripts or ezsteps by copying from the testconfig (hint, load up the testconfig in a separate text editor window).

With more recent versions of Megatest you can step through your test from the test control panel. Click on the cell labeled "rerun this step" to only rerun the step or click on "restart from here" to rerun that step and downstream steps.

NOTE 1: visual feedback can take some time, give it a few seconds and you will see the step change color to blue as it starts running.

NOTE 2: steping through only works if you are using ezsteps.

# <span id="page-26-2"></span>**10.3 A word on Bisecting**

Bisecting is a debug strategy intended to speed up finding the root cause of some bug.

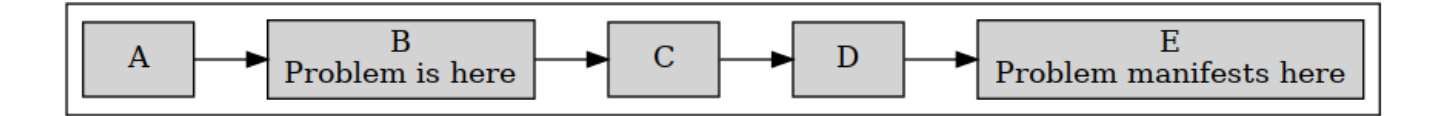

Figure 10.1: A complex process with a problem found in stage "E"

It is common to start debugging where the problem was observed and then work back. However by inspecting the output at stage "C" in the example above you would potentially save a lot of debug effort, this is similar to the feature in source control tools like git and fossil called biseceting.

# <span id="page-27-0"></span>**10.4 Tough Bugs**

Most bugs in Megatest based automation will be in the scripts called in your test steps and if you utilize the good design practice described above should be fairly easy for you to reproduce, isolate and find.

Some bugs however will come from subtle and hard to detect interactions between Megatest and your OS and Unix environment. This includes things like constructed variables that are legal in one context (e.g. tcsh) but illegal in another context (e.g. bash), variables that come from your login scripts and access and permissions issues (e.g. a script that silently fails due to no access to needed data). Other bugs might be due to Megatest itself.

To isolate bugs like this you may need to look at the log files at various stages in the execution process of your run and tests.

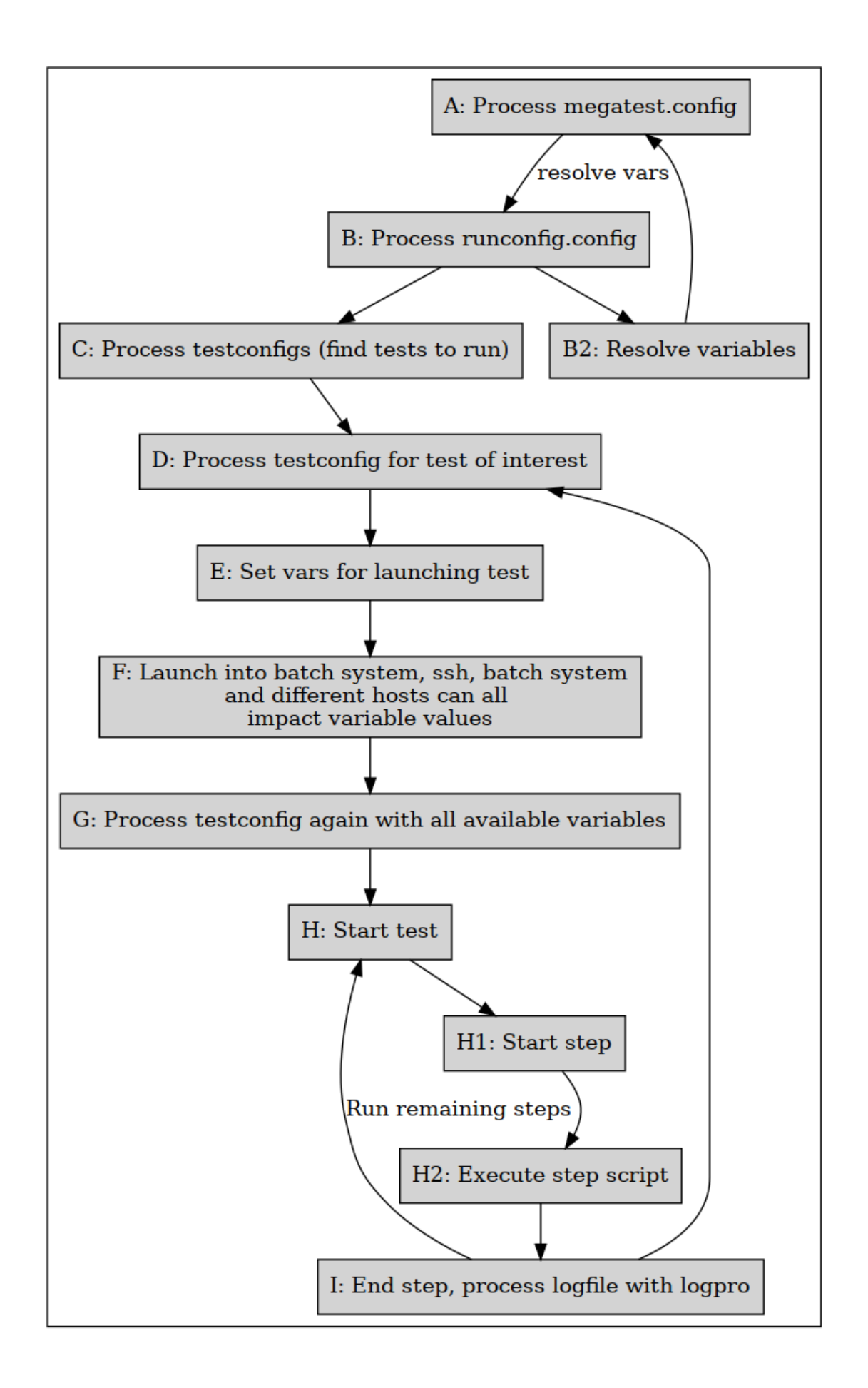

| <b>Stage</b>        | How to inspect                      | Watch for or try           |  |
|---------------------|-------------------------------------|----------------------------|--|
| A: post config      | megatest -show-config               | #f (failed var             |  |
| processing          | -target your/target                 | processing)                |  |
| B: post runconfig   | megatest -show-runconfig            | Add -debug $0, 9$ to see   |  |
|                     | -target your/target                 | which file your settings   |  |
|                     |                                     | come from                  |  |
| C: processing       | inspect output from                 | Messages indicating        |  |
| testconfigs         | "megatest -run "                    | issues process configs,    |  |
|                     |                                     | dependency problems        |  |
| D: process          | inspect output from                 | Zero items (items          |  |
| testconfig for test | megatest runner                     | expansion yielded no       |  |
| launch              |                                     | items)                     |  |
| E,F: launching      | start test xterm, look              | Did your batch system      |  |
| test                | at mt_launch.log                    | accept the job? Has the    |  |
|                     |                                     | job landed on a machine?   |  |
| G: starting test    | look at your batch                  | Did the megatest           |  |
|                     | systems logs for the                | -execute process start     |  |
|                     | process                             | and run? Extract the       |  |
|                     |                                     | "megatest -execute "       |  |
|                     |                                     | command and run it from    |  |
|                     |                                     | your xterm.                |  |
| $H, H1, H2$ : step  | look at <stepname>.log,</stepname>  | Do you have sufficiently   |  |
| exectution          | <stepname>.html and your</stepname> | tight logpro rules?<br>You |  |
|                     | own internal logs                   | must always have a         |  |
|                     |                                     | "required" rule!           |  |

Table 10.1: How to check variable values and inspect logs at each stage

## <span id="page-29-0"></span>**10.4.1 Bisecting megatest.csh/sh**

Sometimes finding the environment variable that is causing the problem can be very difficult. Bisection can be applied. Edit the megatest.csh or megatest.sh file and comment out 50% per round, source in fresh xterm and run the test. This idea can also be applied to your .cshrc, .bashrc, .aliases and other similar files.

## <span id="page-29-1"></span>**10.4.2 csh and -f**

A common issue when tcsh or csh shells are used for scripting is to forget or choose to not use -f in your #! line.

### Not good

```
#!/bin/tcsh
...
```
# Good

```
#!/bin/tcsh -f
...
```
### <span id="page-30-0"></span>**10.4.3 Config File Processing**

As described above it is often helpful to know the content of variables in various contexts as Megatest works through the actions needed to run your tests. A handy technique is to force the startup of an xterm in the context being examined.

For example, if an item list is not being generated as expected you can inject the startup of an xterm as if it were an item:

#### Original items table

```
[items]
CELLNAME [system getcellname.sh]
```
#### Items table modified for debug

```
[items]
DEBUG [system xterm]
CELLNAME [system getcellnames.sh]
```
When this test is run an xterm will pop up. In that xterm the environment is exactly that in which the script "getcellnames.sh" would run. You can now debug the script to find out why it isn't working as expected.

Similarly in a script just call the xterm. NOTE: This technique can be very helpful in debugging running of EDA tools in Perl, Ruby, Python or tcl scripts:

### Perl example

```
some_code();
$cmdline="virtuoso -some-switches and params ...";
print "$cmdline"; # print the command line so you can paste it into the xterm that \leftrightarrowpops up
system("xterm"); # this line is added for the debug and removed when done
system($cmdline);
more_code();
```
# <span id="page-30-1"></span>**10.5 Misc Other Debugging Hints**

### <span id="page-30-2"></span>**10.5.1 Annotating scripts and config files**

Run the "env" command to record the environment:

env | sort > stagename.log

In a config file:

### megatest.config, runconfigs.config and testconfig

```
#{shell env | sort > stagename.log}
```

```
# \cap r
```
[system env | sort > stagename.log]

In scripts just insert the commands, this example helps you identify if "some commands . . . " changed any environment variables.:

### myscript.sh

```
env | sort > somefile-before.log
some commands ...
env | sort > somefile-after.log
```
### Use meld to examine the differences

meld somefile-before.log somefile-after.log

# <span id="page-31-0"></span>**10.5.2 Oneshot Modifying a Variable**

To try various values for a variable without mutating the current value

### within a bash shell

SOMEVAR=123 runcmd.sh

## within csh

```
(setenv SOMEVAR 123; runcmd.sh)
```
# OR

```
env SOMEVAR=123 runcmd.sh
```
## <span id="page-31-1"></span>**10.5.3 Capturing output from a command**

### Use the "script" utility

script -c "virtuoso -params and switches ..."

# <span id="page-32-0"></span>**How To Do Things**

# <span id="page-32-1"></span>**11.1 Process Runs**

### <span id="page-32-2"></span>**11.1.1 Remove Runs**

From the dashboard click on the button (PASS/FAIL...) for one of the tests. From the test control panel that comes up push the clean test button. The command field will be prefilled with a template command for removing that test. You can edit the command, for example change the argument to -testpatt to "%" to remove all tests.

#### Remove the test diskperf and all it's items

megatest -remove-runs -target ubuntu/nfs/none -runname ww28.1a -testpatt diskperf/% -v

#### Remove all tests for all runs and all targets

megatest -remove-runs -target %/%/% -runname % -testpatt % -v

## <span id="page-32-3"></span>**11.1.2 Archive Runs**

Megatest supports using the bup backup tool [\(https://bup.github.io/\)](https://bup.github.io/) to archive your tests for efficient storage and retrieval. Archived data can be rapidly retrieved if needed. The metadata for the run (PASS/FAIL status, run durations, time stamps etc.) are all preserved in the megatest database.

For setup information see the Archiving topic in the reference section of this manual.

#### <span id="page-32-4"></span>**11.1.2.1 To Archive**

Hint: use the test control panel to create a template command by pushing the "Archive Tests" button.

### Archive a full run

megatest -target ubuntu/nfs/none -runname ww28.1a -archive save-remove -testpatt %

### <span id="page-32-5"></span>**11.1.2.2 To Restore**

#### Retrieve a single test

megatest -target ubuntu/nfs/none -runname ww28.1a -archive restore -testpatt diskperf/%

Hint: You can browse the archive using bup commands directly.

bup -d /path/to/bup/archive ftp

# <span id="page-33-0"></span>**11.2 Pass Data from Test to Test**

### To save the data call archive save within your test:

```
megatest -archive save
```
### To retrieve the data call archive get using patterns as needed

```
# Put the retrieved data into /tmp
DESTPATH=/tmp/$USER/$MT_TARGET/$MT_RUN_NAME/$MT_TESTNAME/$MT_ITEMPATH/my_data
mkdir -p $DESTPATH
megatest -archive get -runname % -dest $DESTPATH
```
# <span id="page-33-1"></span>**11.3 Submit jobs to Host Types based on Test Name**

#### In megatest.config

```
[host-types]
general ssh #{getbgesthost general}
nbgeneral nbjob run JOBCOMMAND -log $MT_LINKTREE/$MT_TARGET/$MT_RUNNAME.$MT_TESTNAME- ←-
   $MT_ITEM_PATH.lgo
[hosts]
general cubian xena
[launchers]
envsetup general
xor/%/n 4C16G
% nbgeneral
[jobtools]
launcher bsub
# if defined and not "no" flexi-launcher will bypass launcher unless there is no
# match.
flexi-launcher yes
```
# <span id="page-34-0"></span>**Tricks and Tips**

This section is a collection of a various useful tricks for that didn't quite fit elsewhere.

# <span id="page-34-1"></span>**12.1 Limiting your running jobs**

The following example will limit a test in the jobgroup "group1" to no more than 10 tests simultaneously.

In your testconfig:

[test\_meta] jobgroup group1

In your megatest.config:

```
[jobgroups]
group1 10
custdes 4
```
## <span id="page-34-2"></span>**12.1.1 Organising Your Tests and Tasks**

The default location "tests" for storing tests can be extended by adding to your tests-paths section.

```
[misc]
parent #{shell dirname $(readlink -f .)}
[tests-paths]
1 #{get misc parent}/simplerun/tests
```
The above example shows how you can use addition sections in your config file to do complex processing. By putting results of relatively slow operations into variables the processing of your configs can be kept fast.

## <span id="page-34-3"></span>**12.1.2 Alternative Method for Running your Job Script**

### Directly running job in testconfig

```
[setup]
runscript main.csh
```
The runscript method is essentially a brute force way to run scripts where the user is responsible for setting STATE and STATUS and managing the details of running a test.

# <span id="page-35-0"></span>**12.2 Debugging Server Problems**

Some handy Unix commands to track down issues with servers not communicating with your test manager processes. Please put in tickets at <https://www.kiatoa.com/fossils/megatest> if you have problems with servers getting stuck.

sudo lsof -i sudo netstat -lptu sudo netstat -tulpn

# <span id="page-36-0"></span>**Reference**

# <span id="page-36-1"></span>**13.1 Megatest Use Modes**

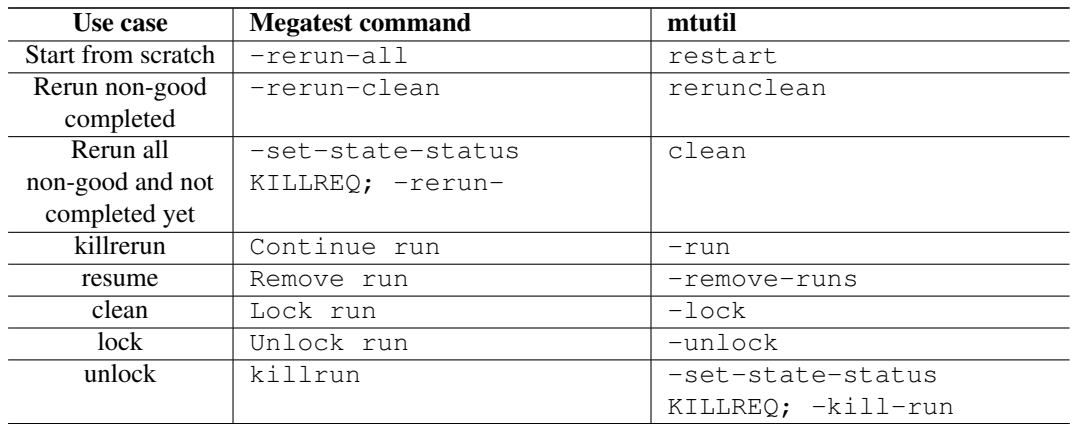

### Table 13.1: Base commands

# <span id="page-36-2"></span>**13.2 Config File Helpers**

Various helpers for more advanced config files.

Table 13.2: Helpers

| <b>Helper</b> | <b>Purpose</b>   | <b>Valid values</b> | <b>Comments</b>  |
|---------------|------------------|---------------------|------------------|
| #{scheme}     | Execute          | Any valid scheme    | Value returned   |
| (scheme)      | arbitrary scheme |                     | from the call is |
| code)         | code             |                     | converted to a   |
|               |                  |                     | string and       |
|               |                  |                     | processed as     |
|               |                  |                     | part of the      |
|               |                  |                     | config file      |

| <b>Helper</b>   | <b>Purpose</b>   | <b>Valid values</b> | <b>Comments</b>  |
|-----------------|------------------|---------------------|------------------|
| $#$ {system     | Execute program, | Any valid Unix      | Discards the     |
| command }       | inserts exit     | command             | output from the  |
|                 | code             |                     | program          |
| $#{shell}$      | Execute program, | Any valid Unix      | Value returned   |
| command }       | inserts result   | command             | from the call is |
| or #{sh  }      | from stdout      |                     | converted to a   |
|                 |                  |                     | string and       |
|                 |                  |                     | processed as     |
|                 |                  |                     | part of the      |
|                 |                  |                     | config file      |
| #{realpath      | Replace with     | Must be a valid     |                  |
| $path\}$ or     | normalized path  | path                |                  |
| #{ $rp \dots$ } |                  |                     |                  |
| #{getenv}       | Replace with     | Must be a valid     |                  |
| $VAR$ } or      | content of env   | var                 |                  |
| #{ $gy VAR$ }   | variable         |                     |                  |
| #{get s v}      | Replace with     | Variable must be    |                  |
| or #{ $g s v$ } | variable v from  | defined before      |                  |
|                 | section s        | use                 |                  |
| #{rget $v$ }    | Replace with     |                     |                  |
|                 | variable v from  |                     |                  |
|                 | target or        |                     |                  |
|                 | default of       |                     |                  |
|                 | runconfigs file  |                     |                  |
|                 | Replace with the |                     |                  |
|                 | path to the      |                     |                  |
|                 | megatest         |                     |                  |
|                 | testsuite area   |                     |                  |

Table 13.2: (continued)

# <span id="page-37-0"></span>**13.3 Config File Settings**

Settings in megatest.config

# <span id="page-37-1"></span>**13.4 Config File Additional Features**

Including output from a script as if it was inline to the config file:

```
[scriptinc myscript.sh]
```
If the script outputs:

[items] A a b c B d e f

Then the config file would effectively appear to contain an items section exactly like the output from the script. This is useful when dynamically creating items, itemstables and other config structures. You can see the expansion of the call by looking in the cached files (look in your linktree for megatest.config and runconfigs.config cache files and in your test run areas for the expanded and cached testconfig).

Wildcards and regexes in Targets

[a/2/b] VAR1 VAL1

 $[a/\frac{8}{b}]$ VAR1 VAL2

#### Will result in:

 $[a/2/b]$ VAR1 VAL2

Can use either wildcard of "%" or a regular expression:

[/abc.\*def/]

## <span id="page-38-0"></span>**13.5 Disk Space Checks**

Some parameters you can put in the [setup] section of megatest.config:

```
# minimum space required in a run disk
minspace 10000000
```
# minimum space required in dbdir: dbdir-space-required 100000

```
# script that takes path as parameter and returns number of bytes available:
free-space-script check-space.sh
```
# <span id="page-38-1"></span>**13.6 Trim trailing spaces**

**Note**

As of Megatest version v1.6548 trim-trailing-spaces defaults to yes.

```
[configf:settings trim-trailing-spaces no]
# |<== next line padded with spaces to here
DEFAULT_INDENT
[configf:settings trim-trailing-spaces no]
```
The variable DEFAULT\_INDENT would be a string of 3 spaces

# <span id="page-38-2"></span>**13.7 Job Submission Control**

### <span id="page-38-3"></span>**13.7.1 Submit jobs to Host Types based on Test Name**

### In megatest.config

```
[host-types]
general nbfake
remote bsub
```
[launchers]

```
runfirst/sum% remote
% general
[jobtools]
launcher bsub
# if defined and not "no" flexi-launcher will bypass launcher unless
# there is no host-type match.
flexi-launcher yes
```
### <span id="page-39-0"></span>**13.7.1.1 host-types**

List of host types and the commandline to run a job on that host type.

#### host-type  $\Rightarrow$  launch command

general nbfake

### <span id="page-39-1"></span>**13.7.1.2 launchers**

#### test/itempath  $\Rightarrow$  host-type

runfirst/sum% remote

### <span id="page-39-2"></span>**13.7.1.3 Miscellaneous Setup Items**

Attempt to rerun tests in "STUCK/DEAD", "n/a", "ZERO\_ITEMS" states.

#### In megatest.config

[setup] reruns 5

Replace the default blacklisted environment variables with user supplied list.

### Default list: USER HOME DISPLAY LS\_COLORS XKEYSYMDB EDITOR MAKEFLAGS MAKEF MAKEOVERRIDES

Add a "bad" variable "PROMPT" to the variables that will be commented out in the megatest.sh and megatest.csh files:

```
[setup]
blacklistvars USER HOME DISPLAY LS_COLORS XKEYSYMDB EDITOR MAKEFLAGS PROMPT
```
### <span id="page-39-3"></span>**13.7.1.4 Run time limit**

```
[setup]
# this will automatically kill the test if it runs for more than 1h 2m and 3s
runtimelim 1h 2m 3s
```
### <span id="page-39-4"></span>**13.7.1.5 Post Run Hook**

This runs script to-run.sh after all tests have been completed. It is not necessary to use -run-wait as each test will check for other running tests on completion and if there are none it will call the post run hook.

Note that the output from the script call will be placed in a log file in the logs directory with a file name derived by replacing / with in post-hook-<target>-<runname>.log.

```
[runs]
post-hook /path/to/script/to-run.sh
```
## <span id="page-40-0"></span>**13.8 Tests browser view**

The tests browser (see the Run Control tab on the dashboard) has two views for displaying the tests.

- 1. Dot (graphviz) based tree
- 2. No dot, plain listing

The default is the graphviz based tree but if your tests don't view well in that mode then use "nodot" to turn it off.

```
[setup]
nodot
```
# <span id="page-40-1"></span>**13.9 Capturing Test Data**

In a test you can capture arbitrary variables and roll them up in the megatest database for viewing on the dashboard or web app.

In a test as a script

```
$MT_MEGATEST -load-test-data << EOF
foo,bar, 1.2, 1.9, >
foo,rab, 1.0e9, 10e9, 1e9
foo,bla, 1.2, 1.9, <
foo,bal, 1.2, 1.2, \langle , \rangle , Check for overload
                        , Amps, This is the high power circuit test
foo,abl, 1.2, 1.3, 0.1
foo,bra, 1.2, pass, silly stuff
faz, bar, 10, 8mA, , , "this is a comment"
EOF
```
Alternatively you can use logpro triggers to capture values and inject them into megatest using the -set-values mechanism:

### Megatest help related to -set-values

```
Test data capture
 -set-values : update or set values in the testdata table
 : category : set the category field (optional)
 : variable : set the variable name (optional)
 : value : value measured (required)
 : expected : value expected (required)
 :tol : |value-expect| <= tol (required, can be <, >, >=, <= or number)
 : units : name of the units for value, expected_value etc. (optional)
```
# <span id="page-40-2"></span>**13.10 Dashboard settings**

### Runs tab buttons, font and size

```
[dashboard]
btn-height x14
btn-fontsz 10
cell-width 60
```
# <span id="page-41-0"></span>**13.11 Database settings**

| Var       | <b>Purpose</b> | <b>Valid values</b>   | <b>Comments</b>                   |
|-----------|----------------|-----------------------|-----------------------------------|
| delay-on- | Prevent        | yes   no or not       | $\overline{\text{Default}}=no,$   |
| busy      | concurrent     | defined               | may help on                       |
|           | access issues  |                       | some network                      |
|           |                |                       | file systems,                     |
|           |                |                       | may slow                          |
|           |                |                       | things down                       |
|           |                |                       | also.                             |
| faststart | All direct     | yes   no or not       | $\overline{\text{Def}}$ ault=yes, |
|           | file access to | defined               | suggest no for                    |
|           | sqlite db      |                       | central                           |
|           | files          |                       | automated                         |
|           |                |                       | systems and                       |
|           |                |                       | yes for                           |
|           |                |                       | interactive                       |
|           |                |                       | use                               |
| homehost  | Start servers  | <hostname></hostname> | Defaults to                       |
|           | on this host   |                       | local host                        |
| hostname  | Hostname to    | $<$ hostname> $ -$    | On multi-homed                    |
|           | bind to        |                       | hosts allows                      |
|           |                |                       | binding to                        |
|           |                |                       | specific<br>hostname              |
| lowport   | Start          | 32768                 |                                   |
|           | searching for  |                       |                                   |
|           | a port at this |                       |                                   |
|           | portnum        |                       |                                   |
| required  | Server         | yes   no or not       | Default=no,                       |
|           | required       | defined               | force start of                    |
|           |                |                       | server always                     |
| server-   | Start server   | number in             | $Default = 300$                   |
| query-    | when queries   | milliseconds          |                                   |
| threshold | take longer    |                       |                                   |
|           | than this      |                       |                                   |
| timeout   | http api       | number in             | Default is 1                      |
|           | timeout        | hours                 | minute, do not                    |
|           |                |                       | change                            |

Table 13.3: Database config settings in [setup] section of megatest.config

# <span id="page-42-0"></span>**The testconfig File**

# <span id="page-42-1"></span>**14.1 Setup section**

### <span id="page-42-2"></span>**14.1.1 Header**

[setup]

The runscript method is a brute force way to run scripts where the user is responsible for setting STATE and STATUS

runscript main.csh

# <span id="page-42-3"></span>**14.2 Iteration**

### Sections for iteration

```
# full combinations
[items]
A x y
B 1 2
# Yields: x/1 x/2 y/1 y/2
# tabled
[itemstable]
A x y
B 1 2
# Yields x/1 y/2
```
## Or use files

```
[itemopts]
slash path/to/file/with/items
# or
space path/to/file/with/items
```
### File format for / delimited

```
key1/key2/key3
val1/val2/val2
...
```
File format for space delimited

key1 key2 key3 val1 val2 val2 ...

## <span id="page-43-0"></span>**14.3 Requirements section**

### Header

[requirements]

# <span id="page-43-1"></span>**14.4 Wait on Other Tests**

```
# A normal waiton waits for the prior tests to be COMPLETED
# and PASS, CHECK or WAIVED
waiton test1 test2
```
### **Note**

Dynamic waiton lists must be capable of being calculated at the beginning of a run. This is because Megatest walks the tree of waitons to create the list of tests to execute.

### This works

```
waiton [system somescript.sh]
```
This does NOT work (the full context for the test is not available so #{shell . . . } is NOT enabled to evaluate.

```
waiton #{shell somescript.sh}
```
### This does NOT work

```
waiton [system somescript_that_depends_on_a_prior_test.sh]
```
## <span id="page-43-2"></span>**14.5 Mode**

The default (i.e. if mode is not specified) is normal. All pre-dependent tests must be COMPLETED and PASS, CHECK or WAIVED before the test will start

[requirements] mode normal

The toplevel mode requires only that the prior tests are COMPLETED.

[requirements] mode toplevel

A item based waiton will start items in a test when the same-named item is COMPLETED and PASS, CHECK or WAIVED in the prior test. This was historically called "itemwait" mode. The terms "itemwait" and "itemmatch" are synonyms.

[requirements] mode itemmatch

## <span id="page-44-0"></span>**14.6 Overriding Enviroment Variables**

Override variables before starting the test. Can include files (perhaps generated by megatest -envdelta or similar).

```
[pre-launch-env-vars]
VAR1 value1
# Get some generated settings
[include ../generated-vars.config]
# Use this trick to unset variables
#{scheme (unsetenv "FOOBAR")}
```
# <span id="page-44-1"></span>**14.7 Itemmap Handling**

For cases were the dependent test has a similar but not identical itempath to the downstream test an itemmap can allow for itemmatch mode

example for removing part of itemmap for waiton test (eg: item foo-x/bar depends on waiton's item y/bar)

```
[requirements]
mode itemwait
# itemmap <item pattern for this test> <item replacement pattern for waiton test>
itemmap .*x/ y/
```
example for removing part of itemmap for waiton test (eg: item foo/bar/baz in this test depends on waiton's item baz)

```
# ## pattern replacement notes
#
# ## Example
# ## Remove everything up to the last /
[requirements]
mode itemwait
# itemmap <item pattern for this test> <nothing here indicates removal>
itemmap .*/
```
### example replacing part of itemmap for (eg: item foo/1234 will imply waiton's item bar/1234)

```
#
# ## Example
# ## Replace foo/ with bar/
[requirements]
mode itemwait
# itemmap <item pattern for this test> <item replacement pattern for waiton test>
itemmap foo/ bar/
```
#### example for backreference (eg: item foo23/thud will imply waiton's item num-23/bar/thud

```
#
# ## Example
# ## can use {number} in replacement pattern to backreference a (capture) from matching ←-
   pattern similar to sed or perl
[requirements]
mode itemwait
# itemmap <item pattern for this test> <item replacement pattern for waiton test>
itemmap foo(\d+)/ num-\1/bar/
```
#### example multiple itemmaps

```
# multi-line; matches are applied in the listed order
# The following would map:
# a123b321 to b321fooa123 then to 321fooa123p
#
[requirements]
itemmap (a\ddot{d}) (b\ddot{d}) \ddot{2}foo\ddot{1}b(\cdot*) \backslash1p
```
# <span id="page-45-0"></span>**14.8 Complex mapping**

Complex mappings can be handled with a separate [itemmap] section (instead if an itemmap line in the [requirements] section)

Each line in an itemmap section starts with a waiton test name followed by an itemmap expression

eg: The following causes waiton test A item bar/1234 to run when our test's foo/1234 item is requested as well as causing waiton test B's blah item to run when our test's stuff/blah item is requested

[itemmap] A foo/ bar/ B stuff/

# <span id="page-46-0"></span>**14.9 Complex mapping example**

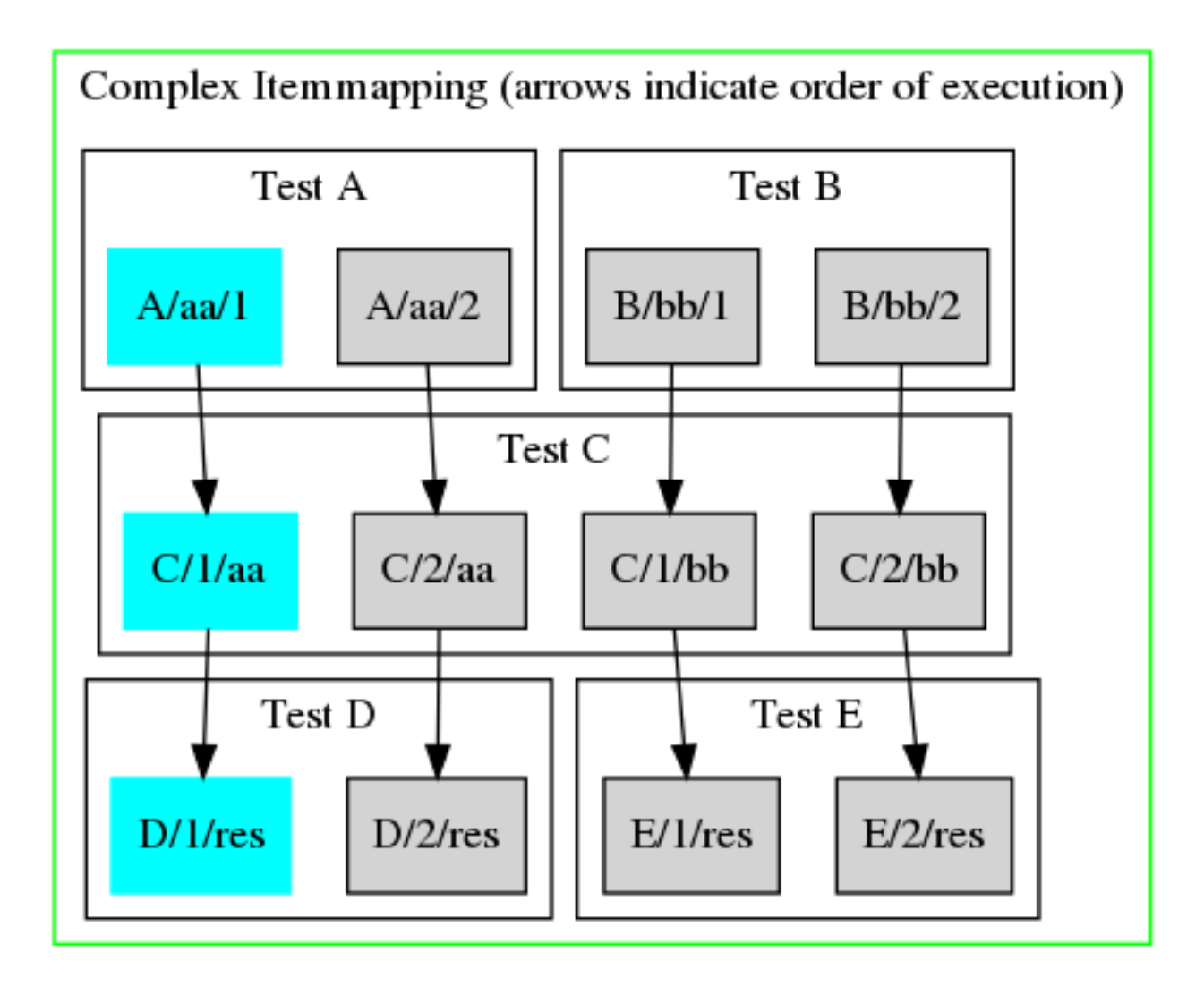

We accomplish this by configuring the testconfigs of our tests C D and E as follows:

## Testconfig for Test E has

```
[requirements]
waiton C
itemmap (\d+)/res \1/bb
```
### Testconfig for Test D has

```
[requirements]
waiton C
itemmap (\d+)/res \1/aa
```
### Testconfig for Test C has

[requirements] waiton A B

[itemmap] A  $(\dagger)/aa$  aa $/\dagger$  $B (\dagger)/bb bb/\1$ 

### Testconfigs for Test B and Test A have no waiton or itemmap configured

WALK THROUGH ONE ITEM — WE WANT THE FOLLOWING TO HAPPEN FOR TESTPATT  $D/1/RES$  (SEE BLUE BOXES IN COMPLEX ITEMMAPING FIGURE ABOVE):

- 1. eg from command line megatest -run -testpatt D/1/res -target mytarget -runname myrunname
- 2. Full list to be run is now: D/1/res
- 3. Test D has a waiton test C. Test D's itemmap rule itemmap  $(\dagger)$ /res  $1/aa \rightarrow$  causes C/1/aa to run before D/1/res
- 4. Full list to be run is now: D/1/res, C/1/aa
- 5. Test C was a waiton test A. Test C's rule A (\d+)/aa aa/\1  $\rightarrow$  causes A/aa/1 to run before C/1/aa
- 6. Full list to be run is now:  $D/1$ /res,  $C/1/aa$ ,  $A/aa/1$
- 7. Test A has no waitons. All waitons of all tests in full list have been processed. Full list is finalized.

## <span id="page-47-0"></span>**14.10 itemstable**

An alternative to defining items is the itemstable section. This lets you define the itempath in a table format rather than specifying components and relying on getting all permutations of those components.

# <span id="page-47-1"></span>**14.11 Dynamic Flow Dependency Tree**

Autogeneration waiton list for dynamic flow dependency trees

```
[requirements]
# With a toplevel test you may wish to generate your list
# of tests to run dynamically
#
waiton #{shell get-valid-tests-to-run.sh}
```
# <span id="page-47-2"></span>**14.12 Run time limit**

```
[requirements]
runtimelim 1h 2m 3s # this will automatically kill the test if it runs for more than 1h 2m \leftrightarrowand 3s
```
# <span id="page-47-3"></span>**14.13 Skip**

A test with a skip section will conditional skip running.

### Skip section example

```
[skip]
prevrunning x
# rundelay 30m 15s
```
# <span id="page-48-0"></span>**14.14 Skip on Still-running Tests**

```
# NB// If the prevrunning line exists with *any* value the test will
# automatically SKIP if the same-named test is currently RUNNING. The
# "x" can be any string. Comment out the prevrunning line to turn off
# skip.
[skip]
prevrunning x
```
# <span id="page-48-1"></span>**14.15 Skip if a File Exists**

```
[skip]
fileexists /path/to/a/file # skip if /path/to/a/file exists
```
# <span id="page-48-2"></span>**14.16 Skip if a File Does not Exist**

```
[skip]
filenotexists /path/to/a/file # skip if /path/to/a/file does not exist
```
# <span id="page-48-3"></span>**14.17 Skip if a script completes with 0 status**

```
[skip]
script /path/to/a/script # skip if /path/to/a/script completes with 0 status
```
## <span id="page-48-4"></span>**14.18 Skip if test ran more recently than specified time**

Skip if this test has been run in the past fifteen minutes and 15 seconds.

[skip] rundelay 15m 15s

# <span id="page-48-5"></span>**14.19 Disks**

A disks section in testconfig will override the disks section in megatest.config. This can be used to allocate disks on a per-test or per item basis.

# <span id="page-48-6"></span>**14.20 Controlled waiver propagation**

If test is FAIL and previous test in run with same MT\_TARGET is WAIVED or if the test/itempath is listed under the matching target in the waivers roll forward file (see below for file spec) then apply the following rules from the testconfig: If a waiver check is specified in the testconfig apply the check and if it passes then set this FAIL to WAIVED

Waiver check has two parts, 1) a list of waiver, rulename, filepatterns and 2) the rulename script spec (note that "diff" and "logpro" are predefined)

```
###### EXAMPLE FROM testconfig #########
# matching file(s) will be diff'd with previous run and logpro applied
# if PASS or WARN result from logpro then WAIVER state is set
#
[waivers]
# logpro_file rulename input_glob
waiver_1 logpro lookittmp.log
[waiver_rules]
# This builtin rule is the default if there is no <waivername>.logpro file
# diff diff %file1% %file2%
# This builtin rule is applied if a <waivername>.logpro file exists
# logpro diff %file1% %file2% | logpro %waivername%.logpro %waivername%.html
```
### <span id="page-49-0"></span>**14.20.1 Waiver roll-forward files**

To transfer waivers from one Megatest area to another it is possible to dump waivers into a file and reference that file in another area.

#### Dumping the waivers

megatest -list-waivers -runname %-a > mywaivers.dat

#### Referencing the saved waivers

```
# In megatest.config, all files listed will be loaded - recomended to use
# variables to select directorys to minimize what gets loaded.
[setup]
waivers-dirs /path/to/waiver/files /another/path/to/waiver/files
```
### Waiver files format

```
[the/target/here]
# comments are fine
testname1/itempath A comment about why it was waived
testname2 A comment for a non-itemized test
```
# <span id="page-49-1"></span>**14.21 Ezsteps**

### Example ezsteps with logpro rules

```
[ezsteps]
lookittmp ls /tmp
[logpro]
lookittmp ;; Note: config file format supports multi-line entries where leading whitespace ←
   is removed from each line
  ;; a blank line indicates the end of the block of text
  (expect:required in "LogFileBody" > 0 "A file name that should never exist!" #/This is a \leftrightarrowawfully stupid file name that should never be found in the temp dir/)
```
To transfer the environment to the next step you can do the following: # if your upstream file is csh you can force csh like this # if your upstream is bash loadenv source \$REF/ourenviron.sh

### Propagate environment to next step

\$MT\_MEGATEST -env2file .ezsteps/\${stepname}

# <span id="page-50-0"></span>**14.22 Scripts**

Specifying scripts inline (best used for only simple scripts)

```
[scripts]
loaddb #!/bin/bash
  sqlite3 $1 <<EOF
  .mode tabs
  .import $2 data
  .9EOF
```
The above snippet results in the creation of an executable script called "loaddb" in the test directory. NOTE: every line in the script must be prefixed with the exact same number of spaces. Lines beginning with a # will not work as expected. Currently you cannot indent intermediate lines.

Full example with ezsteps, logpro rules, scripts etc.

```
# You can include a common file
#
[include #{getenv MT_RUN_AREA_HOME}/global-testconfig.inc]
# Use "var" for a scratch pad
#
[var]
dumpsql select * from data;
sepstr .....................................
# NOT IMPLEMENTED YET!
#
[ezsteps-addendum]
prescript something.sh
postscript something2.sh
# Add additional steps here. Format is "stepname script"
[ezsteps]
importdb loaddb prod.db prod.sql
dumpprod dumpdata prod.db "#{get var dumpsql}"
diff (echo "prod#{get var sepstr}test";diff --side-by-side \
     dumpprod.log reference.log ;echo DIFFDONE)
[scripts]
loaddb #!/bin/bash
  sqlite3 $1 <<EOF
  .mode tabs
  .import $2 data
  .q
  EOF
dumpdata #!/bin/bash
 sqlite3 $1 <<EOF
  .separator ,
  $2.q
  EOF
# Test requirements are specified here
[requirements]
waiton setup
priority 0
# Iteration for your test is controlled by the items section
```

```
# The complicated if is needed to allow processing of the config for the dashboard when ←-
   there are no actual runs.
[items]
THINGNAME [system generatethings.sh | sort -u]
# Logpro rules for each step can be captured here in the testconfig
# note: The ;; after the stepname and the leading whitespace are required
#
[logpro]
inputdb ;;
  (expect:ignore in "LogFileBody" < 99 "Ignore error in comments" #/^\/\/.*error/)
  (expect:warning in "LogFileBody" = 0 "Any warning" \#/warn/)
  (expect:required in "LogFileBody" > 0 "Some data found" \#/^[a-z ←
     ](3,4)[0-9]+_{r.*}/diff ;;
  (expect:ignore in "LogFileBody" < 99 "Ignore error in comments" #/^\/\/.*error/)
  (expect: warning in "LogFileBody" = 0 "Any warning" #/warn/)(expect:error in "LogFileBody" = 0 "< or > indicate missing entry" (list \#/(\langle > \rangle) \leftrightarrow#/error/i))
  (expect:error in "LogFileBody" = 0 "Difference in data" (list \#/\s+\dagger) \s+/ \leftrightarrow#/error/i))
  (expect:required in "LogFileBody" > 0 "DIFFDONE Marker found" #/DIFFDONE/)
  (expect:required in "LogFileBody" > 0 "Some things found" \#/^[a-z ←
     [(3,4)[0-9]+r.*/)# NOT IMPLEMENTED YET!
#
## Also: enhance logpro to take list of command files: file1,file2...
[waivers]
createprod{target=%78/%/%/%} ;;
  (disable:required "DIFFDONE Marker found")
  (disable:error "Some error")
  (expect:waive in "LogFileBody" < 99 "Waive if failed due to version" #/\w+3\.6.*/)
# test_meta is a section for storing additional data on your test
[test_meta]
author matt
owner matt
description Compare things
tags tagone, tagtwo
reviewed never
```
# <span id="page-51-0"></span>**14.23 Triggers**

In your testconfig or megatest.config triggers can be specified

### Triggers spec

[triggers] # Call script running.sh when test goes to state=RUNNING, status=PASS RUNNING/PASS running.sh # Call script running.sh any time state goes to RUNNING RUNNING/ running.sh # Call script onpass.sh any time status goes to PASS PASS/ onpass.sh

Scripts called will have; test-id test-rundir trigger test-name item-path state status event-time, added to the commandline.

**HINT** 

To start an xterm (useful for debugging), use a command line like the following:

Start an xterm using a trigger for test completed.

```
[triggers]
COMPLETED/ xterm -e bash -s --
```
### **Note**

There is a trailing space after the double-dash

There are a number of environment variables available to the trigger script but since triggers can be called in various contexts not all variables are available at all times. The trigger script should check for the variable and fail gracefully if it doesn't exist.

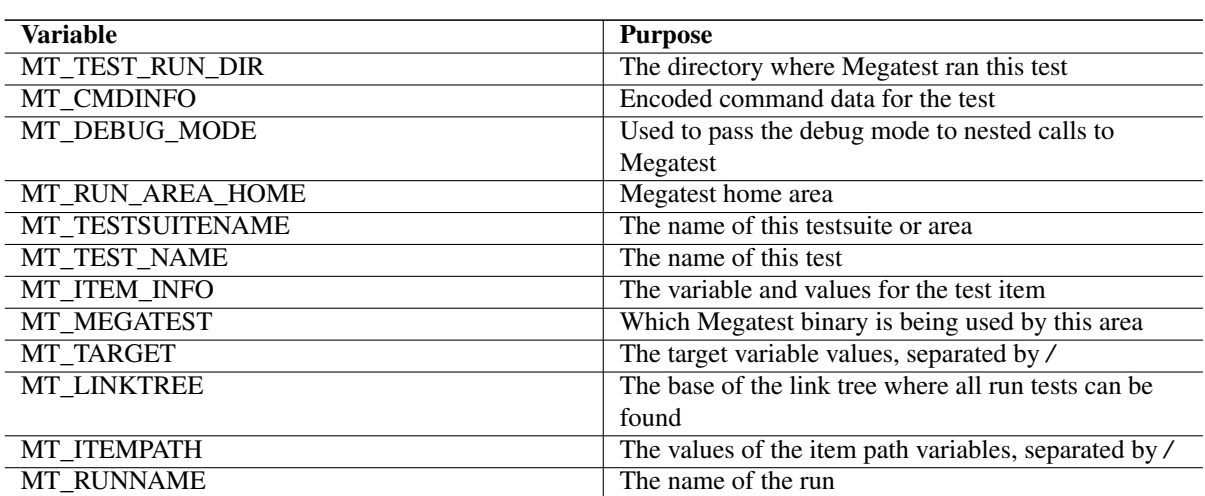

Table 14.1: Environment variables visible to the trigger script

# <span id="page-52-0"></span>**14.24 Override the Toplevel HTML File**

Megatest generates a simple html file summary for top level tests of iterated tests. The generation can be overridden. NOTE: the output of the script is captured from stdout to create the html.

For test "runfirst" override the toplevel generation with a script "mysummary.sh"

```
# Override the rollup for specific tests
[testrollup]
runfirst mysummary.sh
```
# <span id="page-53-0"></span>**Archiving Setup**

In megatest.config add the following sections:

### megatest.config

[archive] # where to get bup executable # bup /path/to/bup [archive-disks] # Archives will be organised under these paths like this: # <testsuite>/<creationdate> # Within the archive the data is structured like this: # <target>/<runname>/<test>/ archive0 /mfs/myarchive-data/adisk1

# <span id="page-54-0"></span>**Environment Variables**

It is often necessary to capture and or manipulate environment variables. Megatest has some facilities built in to help.

## <span id="page-54-1"></span>**16.1 Capture variables**

### Commands

```
# capture the current enviroment into a db called envdat.db under
# the context "before"
megatest -envcap before
# capture the current environment into a db called startup.db with
# context "after"
megatest -envcap after startup.db
# write the diff from before to after
megatest -envdelta before-after -dumpmode bash
```
Dump modes include bash, csh and config. You can include config data into megatest.config, runconfigs.config and testconfig files. This is useful for capturing a complex environment in a special-purpose test and then utilizing that environment in downstream tests.

### Example of generating and using config data

```
megatest -envcap original
# do some stuff here
megatest -envcap munged
megatest -envdelta original-munged -dumpmode ini -o modified.config
```
### Then in runconfigs.config

### Example of using modified.config in a testconfig

```
[pre-launch-env-vars]
[include modified.config]
```
# <span id="page-55-0"></span>**Managing Old Runs**

It is often desired to keep some older runs around but this must be balanced with the costs of disk space.

- 1. Use -remove-keep
- 2. Use -archive (can also be done from the -remove-keep interface)
- 3. use -remove-runs with -keep-records

### For each target, remove all runs but the most recent 3 if they are over 1 week old

```
# use -precmd 'sleep 5;nbfake' to limit overloading the host computer but to allow the ←-
   removes to run in parallel.
megatest -actions print, remove-runs -remove-keep 3 -target \frac{2}{3} / \frac{2}{3} -runname \frac{2}{3} -age 1w - \leftarrowprecmd 'sleep 5;nbfake'"
```
# <span id="page-56-0"></span>**Nested Runs**

A Megatest test can run a full Megatest run in either the same Megatest area or in another area. This is a powerful way of chaining complex suites of tests and or actions.

If you are not using the current area you can use ezsteps to retrieve and setup the sub-Megatest run area.

### In the testconfig:

```
[subrun]
# Required: wait for the run or just launch it
# if no then the run will be an automatic PASS irrespective of the actual result
run-wait yes|no
# Optional: where to execute the run. Default is the current runarea
run-area /some/path/to/megatest/area
# Optional: method to use to determine pass/fail status of the run
# auto (default) - roll up the net state/status of the sub-run
# logpro - use the provided logpro rules, happens automatically if there is a \leftrightarrowlogpro section
# passfail auto|logpro
# Example of logpro:
passfail logpro
# Optional:
logpro ;; if this section exists then logpro is used to determine pass/fail
  (expect:required in "LogFileBody" >= 1 "At least one pass" #/PASS/)
  (expect:error in "LogFileBody" = 0 "No FAILs allowed" #/FAIL/)
# Optional: target translator, default is to use the parent target
target #{shell somescript.sh}
# Optional: runname translator/generator, default is to use the parent runname
run-name #{somescript.sh}
# Optional: testpatt spec, default is to first look for TESTPATT spec from runconfigs ←
   unless there is a contour spec
test-patt %/item1,test2
# Optional: contour spec, use the named contour from the megatest.config contour spec
contour contourname ### NOTE: Not implemented yet! Let us know if you need this feature.
# Optional: mode-patt, use this spec for testpatt from runconfigs
mode-patt TESTPATT
```
# Optional: tag-expr, use this tag-expr to select tests tag-expr quick # Optional: (not yet implemented, remove-runs is always propagated at this time), propagate ← these actions from the parent # test # Note// default is % for all propagate remove-runs archive ...

# <span id="page-58-0"></span>**Programming API**

These routines can be called from the megatest repl.

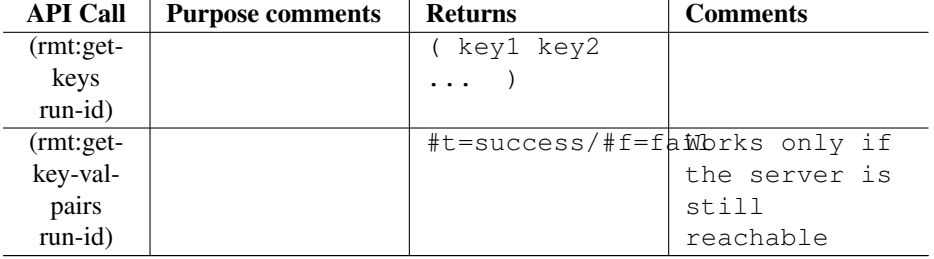

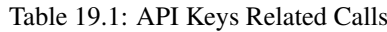

# <span id="page-59-0"></span>**Test Plan**

# <span id="page-59-1"></span>**20.1 Tests**

itemwait|33 rerun-downstream-item|20 rerunclean|20 fullrun|18 goodtests|18 kill-rerun|17 items-runconfigvars|16 ro\_test|16 runconfig-tests|16 env-pollution|13 itemmapl11 testpatt\_envvar|10 toprun|10 chained-waiton|8 skip-on-fileexists|8 killrun\_preqfail|7 subrun|6 dependencies|5 itemwait-simple|4 rollup|4 end-of-run|3 killrun|3 listener|3 test2|3 testpatt|3 env-pollution-usecacheno|2 set-values|2 envvars|1 listruns-tests|1 subrun-usecases|1

# <span id="page-60-0"></span>**Megatest Internals**

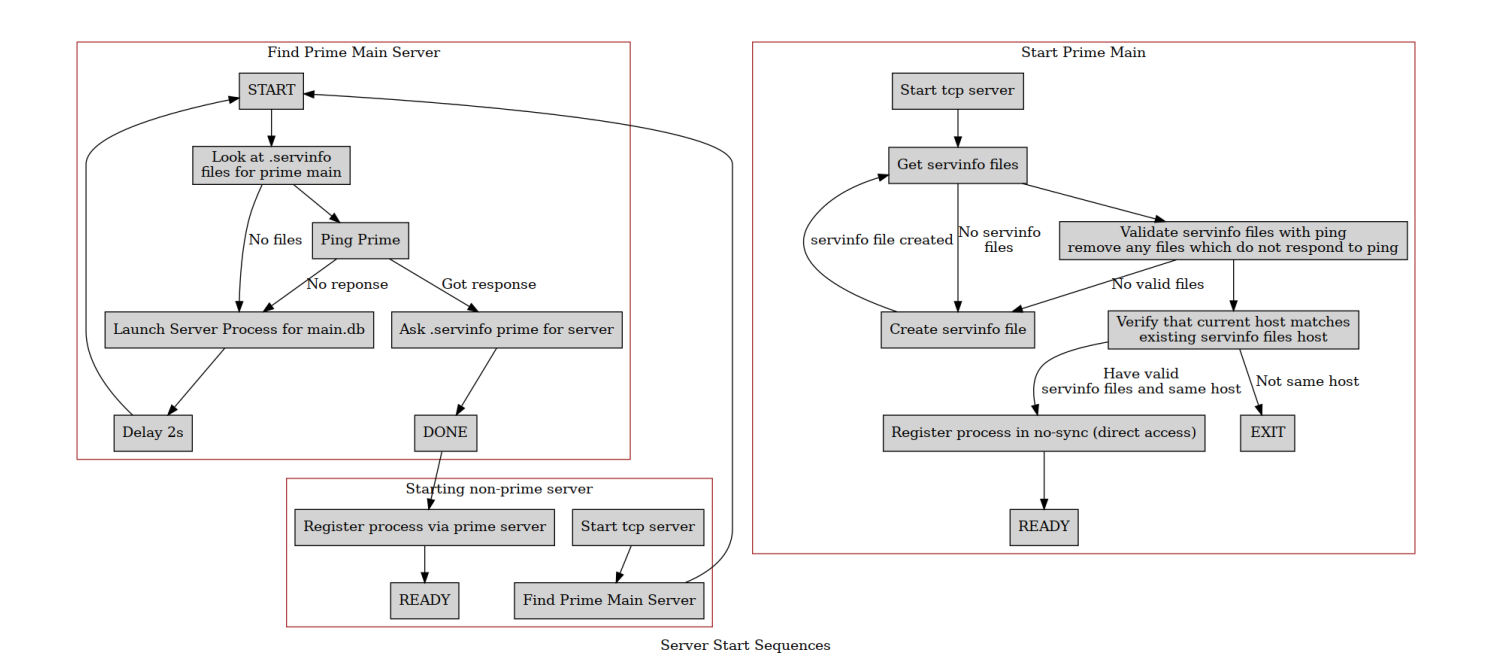